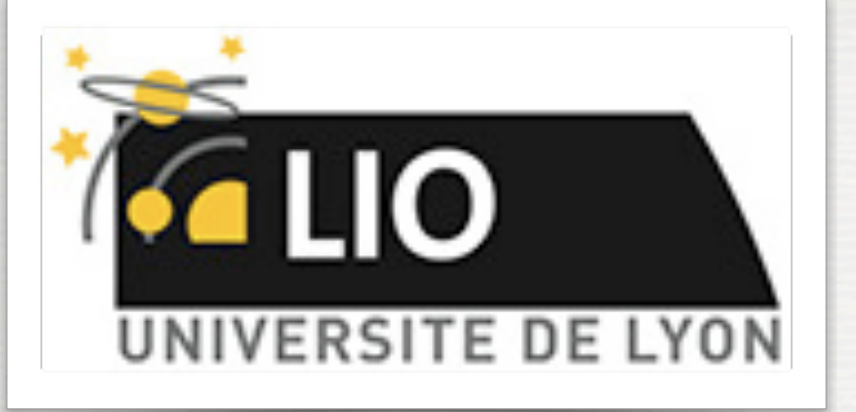

UNIVERSITY DE LYON

# Geant4: A Simulation toolkit

### O. Stézowski and M. Pinto

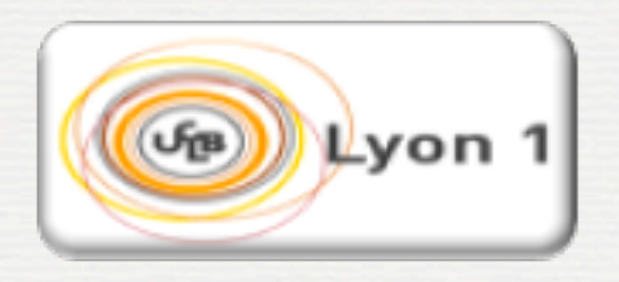

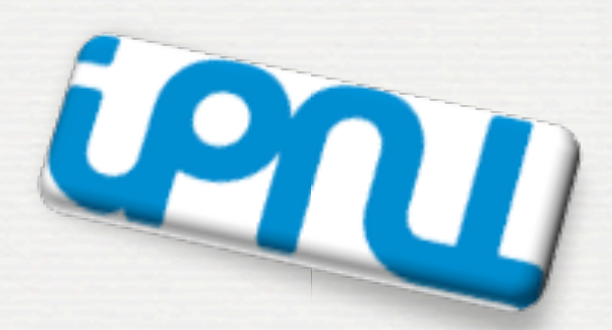

With many thanks to the Geant 4 community !!!!

# The roadmap of the week

 $M$ ): installation / running a G4 application

#### W2: Primary generator, GPS, physics list

#### W3: Geometries !

 w1: 3:00, Monday w2: 3:00, Tuesday w3: 4:30, Wednesday w4: 3:00, Thursday

W4: Sensitive detectors / user's actions

**2**

### **NOW, HOW does it really work ?**

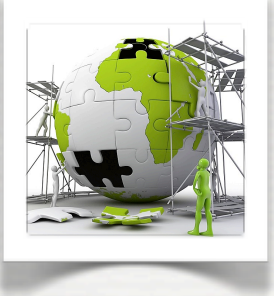

# The user's application

**Building an application requires to put together 3 mandatory bricks\* the detector construction** - the description of the physics - the primary generator

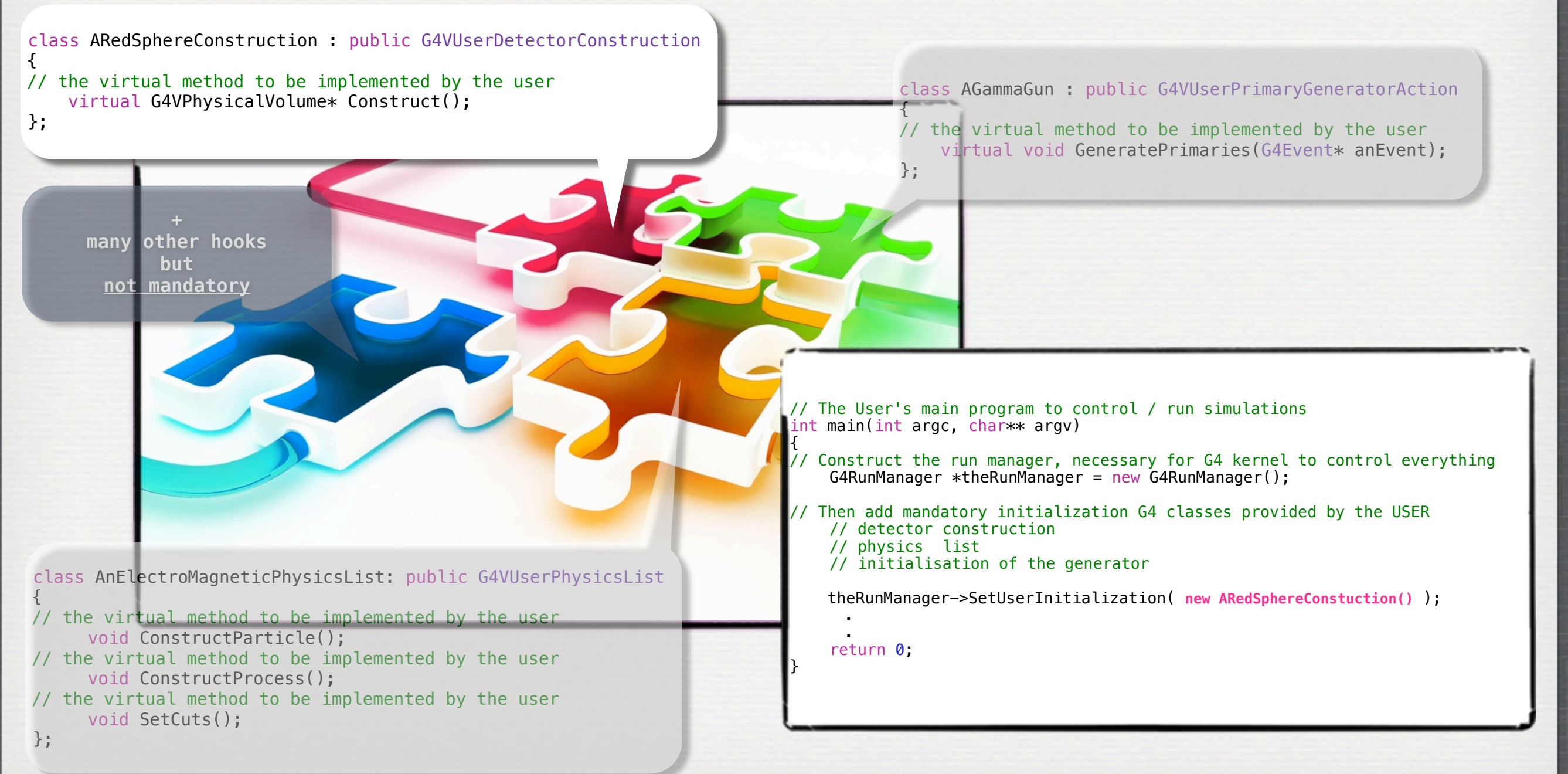

#### W3: Geometries !

Definition of materials Definition shapes Volumes - general aspects Exportation / importation All bricks together

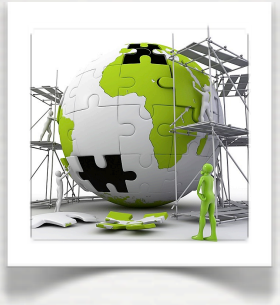

# The user's application

A detector geometry is made of a number of volumes

Requirements to write the method **Construct()** i.e. the full setup of the simulation

- •Construct all necessary materials
- •Define shapes/solids
- •Define logical volumes
- •Place volumes of your detector geometry
- •Associate (magnetic) field to geometry *(optional)*
- •Instantiate sensitive detectors/scorers, set them some logical volumes *(optional)*
- •Define visualization attributes for the detector elements *(optional)*
- •Define regions *(optional)*

Not covered in this lecture

Not covered in this lecture

see workshop #4

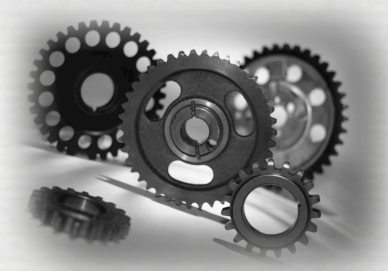

### Geant4 defines two kind of volume

a **G4LogicalVolume** is used to keep the characteristics of a volume a **G4VPhysicalVolume** is used to place (translation, rotation) a logical volume with respect to a mother volume. ☛ There is a top volume which is called the World Volume !

**G4LogicalVolume contains:**

**G4Material [composition] G4VSolid [shape] G4VisAttributes [color]**

**G4VPhysicalVolume contains: G4ThreeVector T G4RotationMatrix R copy #**

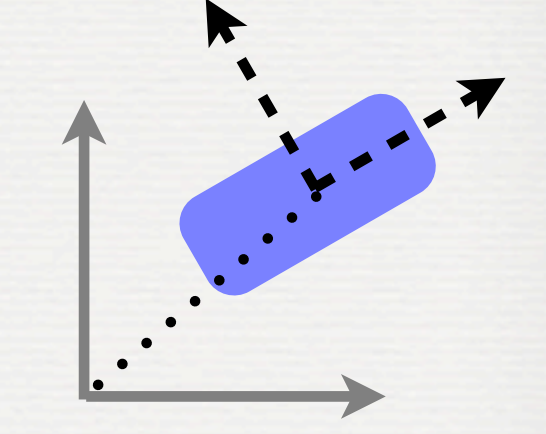

mother referential

The Construct method of **G4VUserDetectorConstruction** returns a **G4VPhysicalVolume**, the world

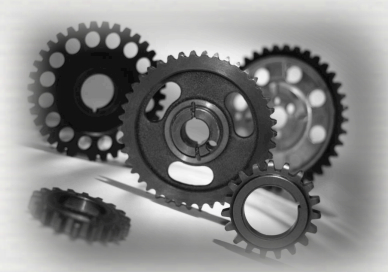

### Geant4 defines two kind of volume

a **G4LogicalVolume** is used to keep the characteristics of a volume a **G4VPhysicalVolume** is used to place (translation, rotation) a logical volume with respect to a mother volume. ☛ There is a top volume which is called the World Volume !

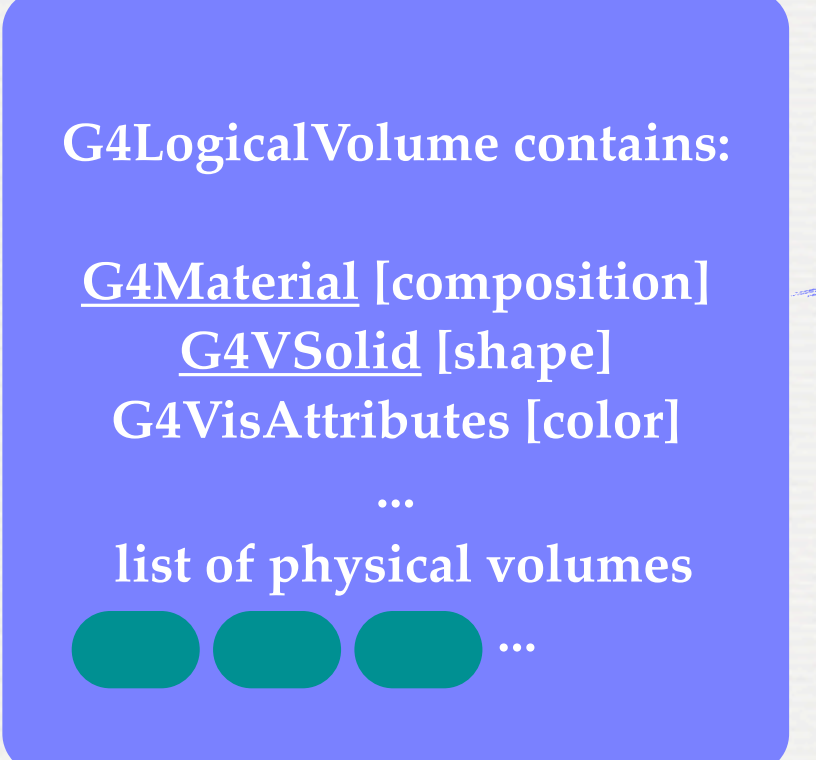

### **G4VPhysicalVolume contains:**

**G4ThreeVector T G4RotationMatrix R copy #**

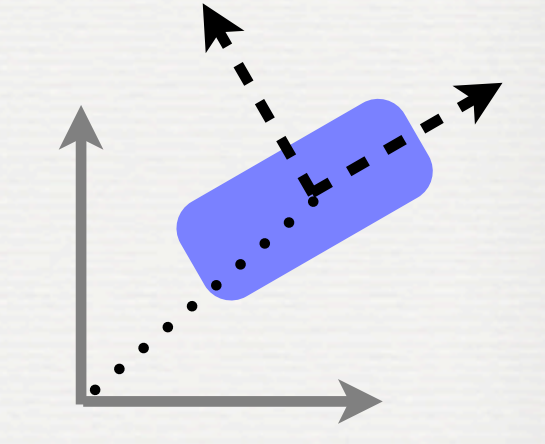

mother referential

The Construct method of **G4VUserDetectorConstruction** returns a **G4VPhysicalVolume**, the world

#### W3: Geometries !

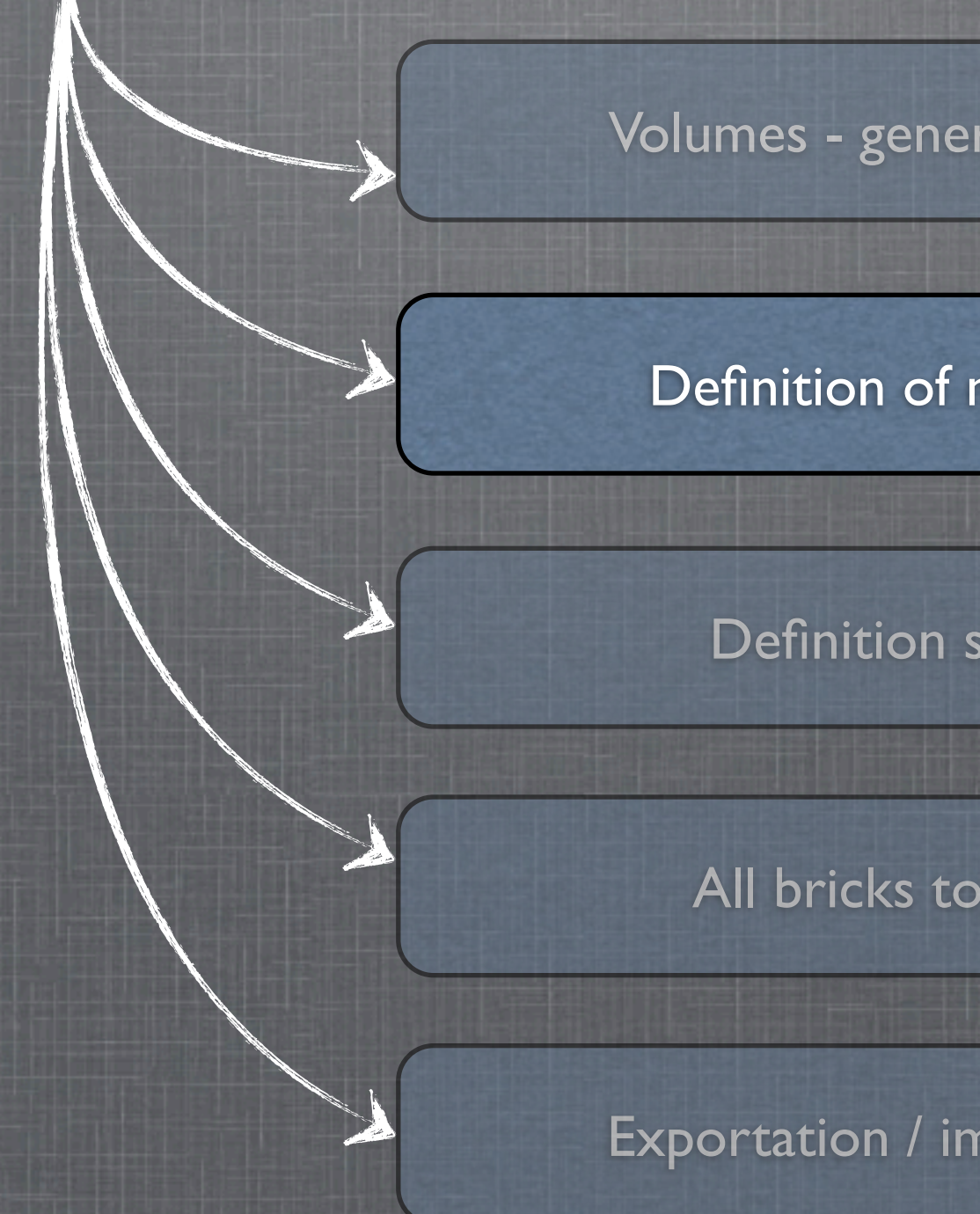

**7**

Volumes - general aspects

#### Definition of materials

Definition shapes

#### All bricks together

Exportation / importation

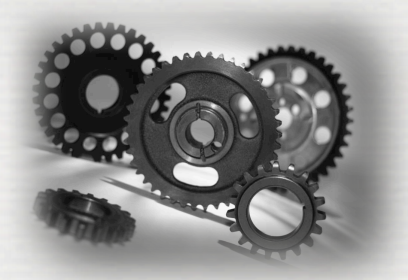

Different kinds of materials can be defined:

- •isotopes ⬌ **G4Isotope**
- •elements ⬌ **G4Element**
- •molecules ⬌ **G4Material**
- •compounds and mixtures ⬌ **G4Material**
- ➥ Attributes associated: temperature, pressure, state, density
- **G4Isotope** and **G4Element** describe *microscopic* properties of the *atoms*: ➥ Atomic number, number of nucleons, mass of a mole, shell energies, cross-sections per atoms ...

- **G4Material** describes the *macroscopic* properties of the *matter*: ➥temperature, pressure, state, density ➥Radiation length, absorption length, etc...
- **G4Material** is the only class used and visible to the toolkit:  $\rightarrow$  it is used by tracking, geometry and physics

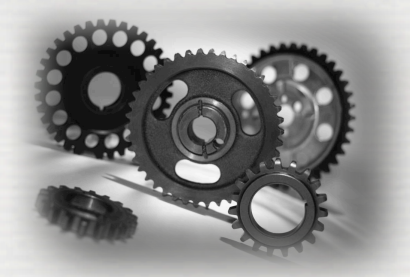

### Isotopes can be assembled into ...

#### **G4Isotope (const G4String& name,**

 **G4int z, /\* atomic number \*/ G4int n, /\* number of nucleons \*/ G4double a ); /\*mass of mole\*/**

### ... elements

**G4element (const G4String& name,**

 **const G4String& symbol, /\*element symbol\*/**

**9**

 **G4int nIso ); /\*n. of isotopes\*/**

 // Germanium isotopes G4Isotope\* Ge70 = new G4Isotope(name="Ge70", 32, 70, 69.9242\*g/mole); G4Isotope\* Ge72 = new G4Isotope(name="Ge72", 32, 72, 71.9221\*g/mole); G4Isotope\* Ge73 = new G4Isotope(name="Ge73", 32, 73, 72.9235\*g/mole); G4Isotope\* Ge74 = new G4Isotope(name="Ge74", 32, 74, 73.9212\*g/mole); G4Isotope $*$  Ge76 = new G4Isotope(name="Ge76", 32, 76, 75.9214 $*$ g/mole); // germanium defined via its isotopes G4Element\* elGe = new G4Element(name="Germanium", symbol="Ge", 5); elGe->AddIsotope(Ge70, 0.2123); elGe->AddIsotope(Ge72, 0.2766); elGe->AddIsotope(Ge73, 0.0773); elGe->AddIsotope(Ge74, 0.3594); elGe->AddIsotope(Ge72, 0.2123);<br>
elGe->AddIsotope(Ge72, 0.2766);<br>
elGe->AddIsotope(Ge74, 0.3594);<br>
elGe->AddIsotope(Ge76, 0.0744);

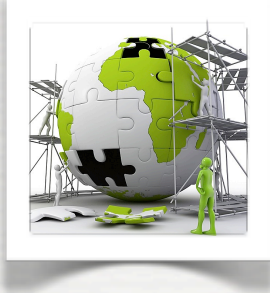

### ... elements into materials ...

#### **single element material**

density =  $2.7 \times q/cm3$ ;  $a = 26.98 * q$ /mole; G4Material  $*al = new G4Materal(name="Aluminium", z=13., a, density);$ 

#### **Example of materials filled with gas**

density =  $27.0 \times mg/cm3$ ; temperature = 325.\*kelvin; pressure = 50.\*atmosphere; G4Material  $*co2 =$  new G4Material(name="CarbonicGas",density,nel, **kStateGas**,temperature, pressure);  $co2 \rightarrow AddElement(c, natoms = 1);$  $co2 \rightarrow AddElement(o, natoms = 2)$ ;

 $atomicNumber = 1.$  $massOfMole = 1.008 * q/mole;$ density =  $1. e-25*q/cm3$ ; temperature = 2.73\*kelvin;  $presure = 3.e-18*pascal;$ G4Material  $*$ vacuum =

absolute vacuum **does not** exist ! Gaz at very low pressure

new G4Material(name="interGalactic",

 atomicNumber,massOfMolde,density,nel, **kStateGas**,temperature, pressure);

#### **composition of compound materials**

G4Element  $*C = ...$  // carbone element G4Material \*quartz = ... // quartz material G4Material \*water = ... // water material

density =  $0.200 \times g/cm3$ ;  $nel = 3;$  G4Material \*aerogel = new G4Material(name="Aerogel",density,nel);  $aerogel$ ->AddMaterial(quartz, natoms = 1);  $aerogel$ ->AddMaterial(water, natoms = 1);  $aerogel - > AddElement(c, natoms = 1);$ 

#### **A material made of several elements (composition by number of atoms)**

 a=22.99\*g/mole; G4Element \*na = new G4Element(name="Sodium",symbol="Na",z=11.,a); a=126.90477\*g/mole; G4Element  $* i = new G4Element(name="Iodine", symbol="I", z=53., a);$ 

density =  $3.67 \times g/cm3$ ;  $nel = 2;$  G4Material \*mix = new G4Material(name="NaI",density,nel);  $mix$ ->AddElement(na, natoms = 1);  $mix$ ->AddElement(i, natoms = 1);

#### **A material made of several elements (composition by of mass)**

 $a=14.01*a/mol$ e; G4Element  $*n = new G4Element(name="Nitrogen", symbol="N", z=7., a);$  a=16.00\*g/mole G4Element  $*o = new G4Element(name="Oxygen", symbol="0", z=8., a);$ 

density =  $1.29 \times \text{ma/cm3}$ ;  $nel = 2$ ; G4Material \*air = new G4Material(name="Air",density,nel); mix->AddElement(n, 0.7); mix->AddElement(o, 0.3);

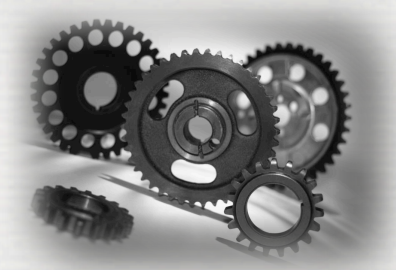

### Geant4 provides defaults based on the NIST database\*

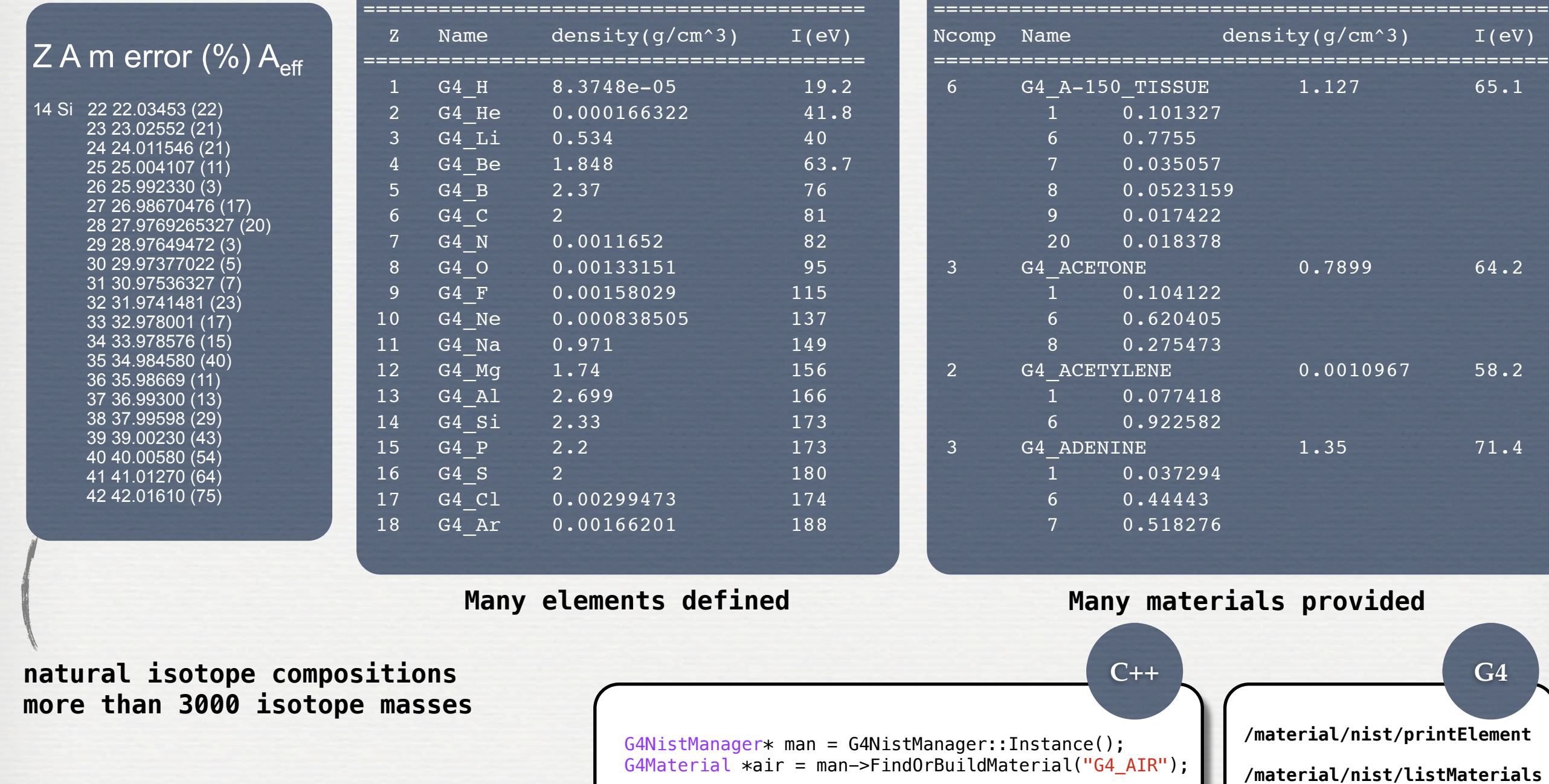

\*<http://physics.nist.gov/PhysRefData>

#### W3: Geometries !

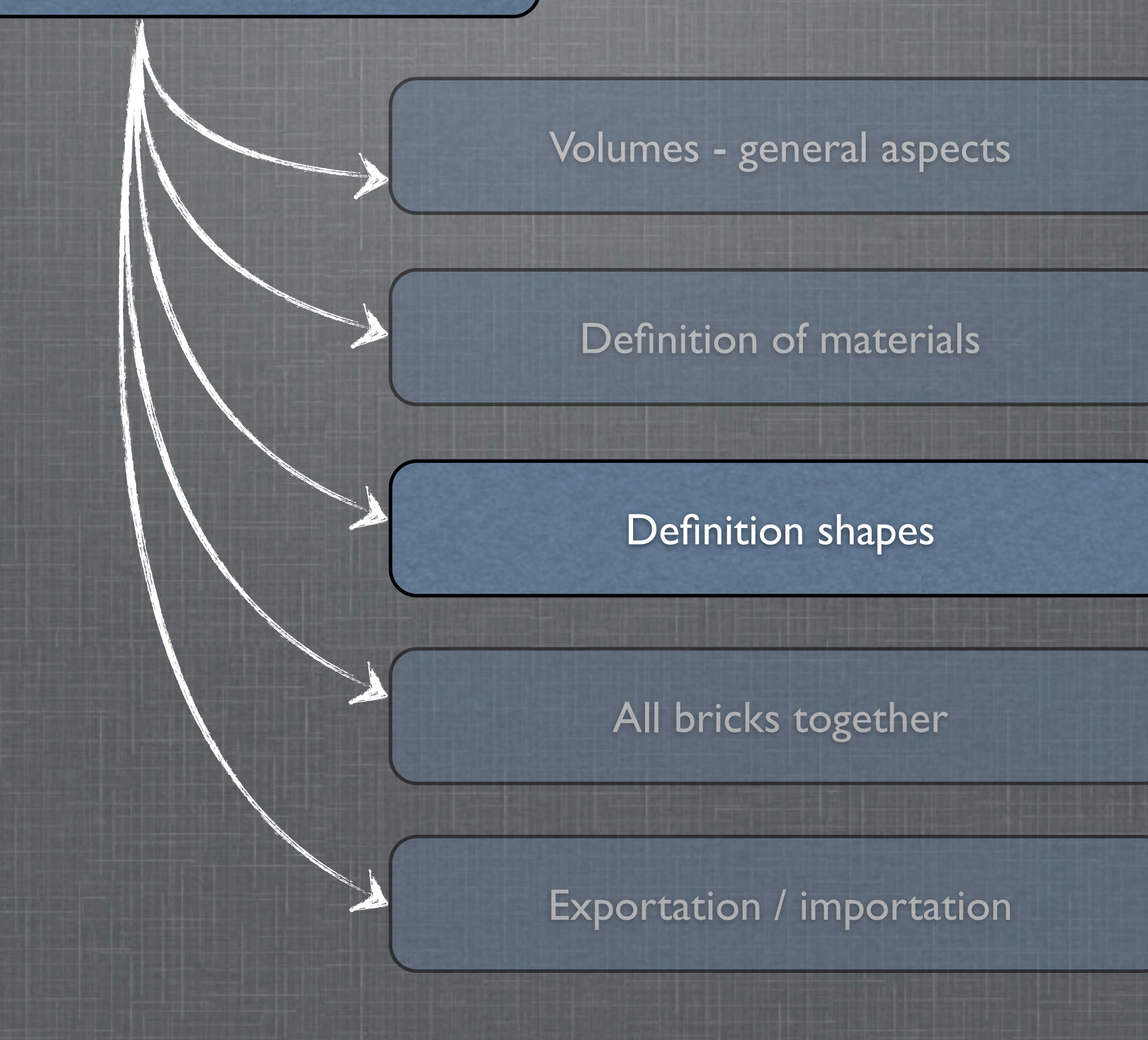

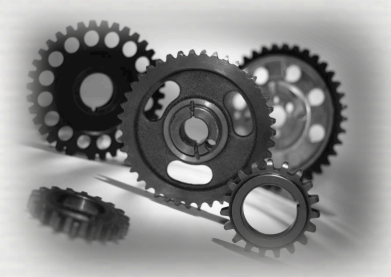

All kind of shapes in G4 inherits from **G4VSolid** It does not include the material There are different ways to define a 3D shape

- CSG (Constructed Solid Geometry) solids **G4Box**, **G4Tubs**, **G4Cons**, **G4Trd**, ...
- Specific solids (CSG like) **G4Polycone**, **G4Polyhedra**, **G4Hype**, ...
- BREP (Boundary REPresented) solids **G4BREPSolidPolycone**, **G4BSplineSurface**, ... Any order surface
- •Boolean solids

**G4UnionSolid**, **G4SubtractionSolid**, ...

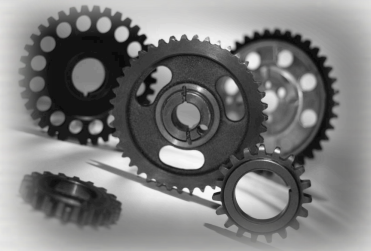

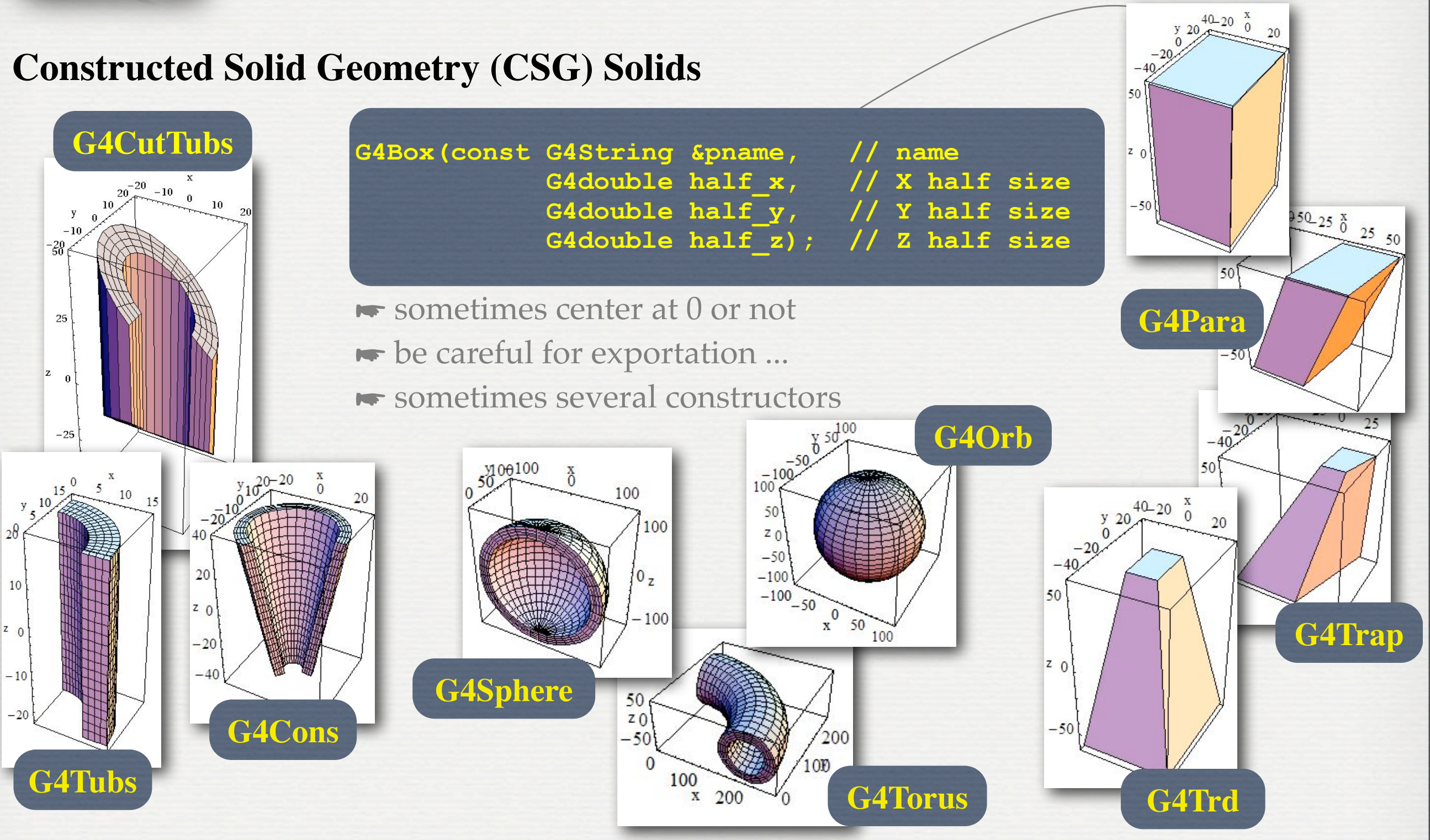

<http://geant4.web.cern.ch/geant4/UserDocumentation/UsersGuides/ForApplicationDeveloper/html/ch04.html#sect.Geom.Solids>

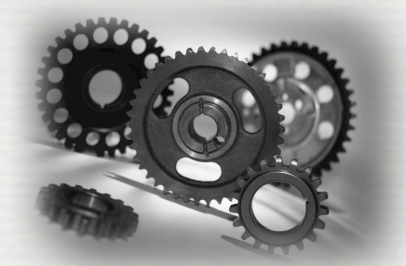

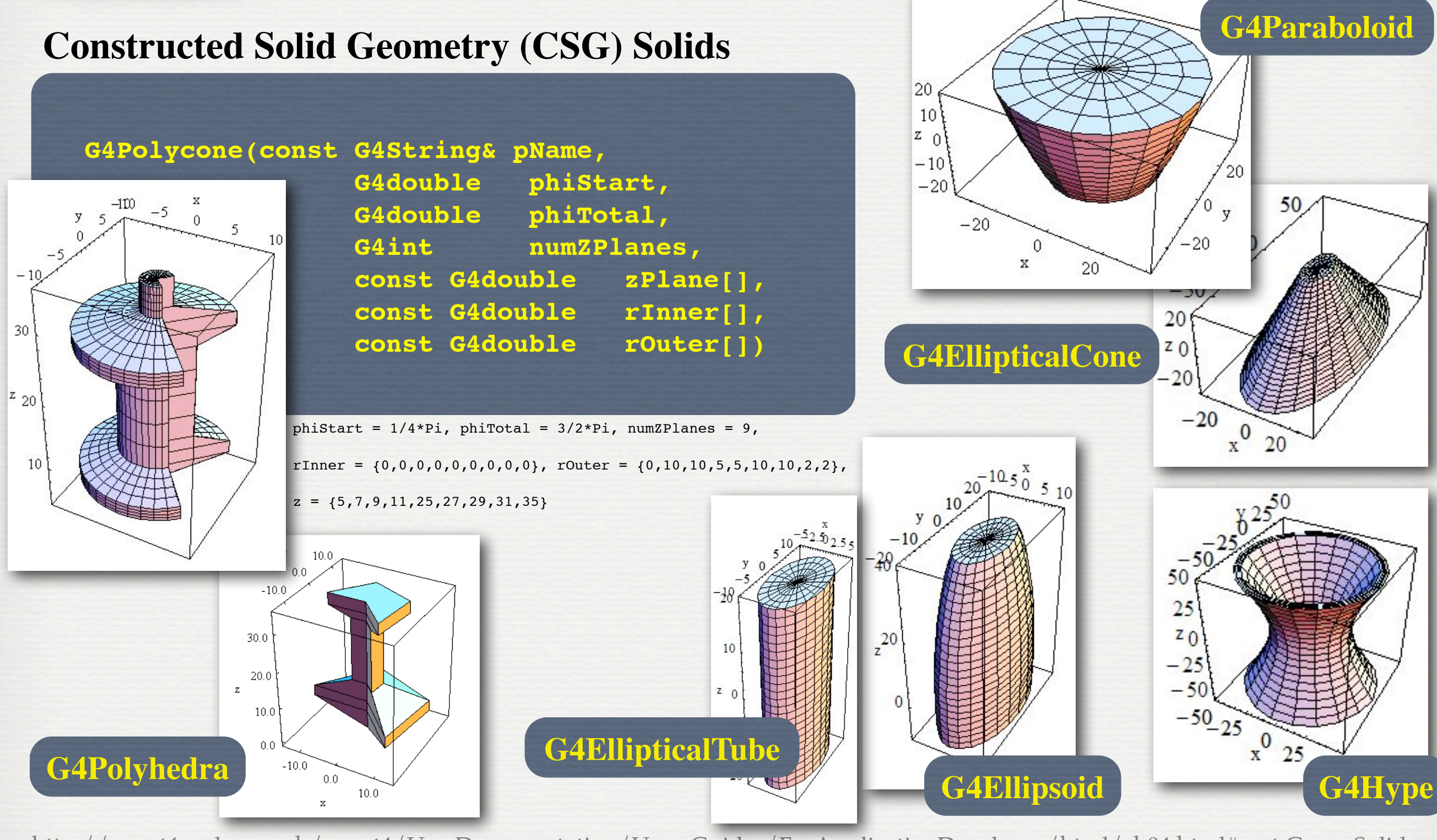

<http://geant4.web.cern.ch/geant4/UserDocumentation/UsersGuides/ForApplicationDeveloper/html/ch04.html#sect.Geom.Solids>

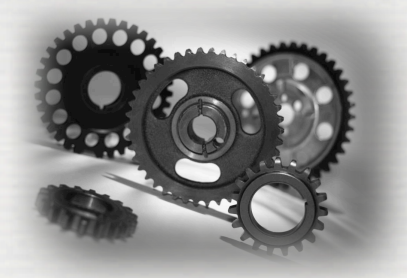

 $50.0$ 

 $0.0$ 

 $\mathbf{Z}^-$ 

# G4VSolid to define the shape

#### **Constructed Solid Geometry (CSG) Solids**

 **G4ExtrudedSolid(const G4String& pName,** std::vector<G4TwoVector> polygon,<br>std::vector<ZSection> zsections)  **std::vector<ZSection> zsections)**  $\frac{0.20 \frac{\text{x}}{0}}{20.40}$ **G4TwistedTrd** polygon={-30,-30},{-30,30},{30,30},{30,-30},{15,-30},{15,15},{-15,15},{-15,-30} zsections=[-60,{0,30},0.8],[-15,{0,-30},1.],[10,{0,0},0.6],[60,{0,30},1.2] 50 **G4TwistedBox**  $20$  $40^{40} - 200^{\text{X}}$ 20  $20_{40}$  $-50.0$  $-50$  $-20.0$ <sub>0.0</sub> 20.0  $\frac{-30-25}{25}$  0 50  $\mathbf x$ 20 25  $20$  $z<sub>0</sub>$ 50  $-50$  $-20$  $20$  $-20$ **G4GenericTrap**50  $\mathcal{X}$ 

<http://geant4.web.cern.ch/geant4/UserDocumentation/UsersGuides/ForApplicationDeveloper/html/ch04.html#sect.Geom.Solids>

20

**G4TwistedTrap**

**G4Tet**

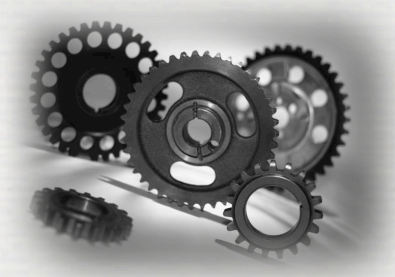

#### **BREP (Boundary REPresented) Solids**

- Listing all its surfaces specifies a solid e.g. 6 planes for a cube
- Surfaces can be
	- planar, 2nd or higher order
		- ☛ elementary BREPS
	- Splines, B-Splines, NURBS (Non-Uniform B-Splines)
		- ☛ advanced BREPS
- Few elementary BREPS pre-defined box, cons, tubs, sphere, torus, polycone, polyhedra
- Advanced BREPS built through CAD systems

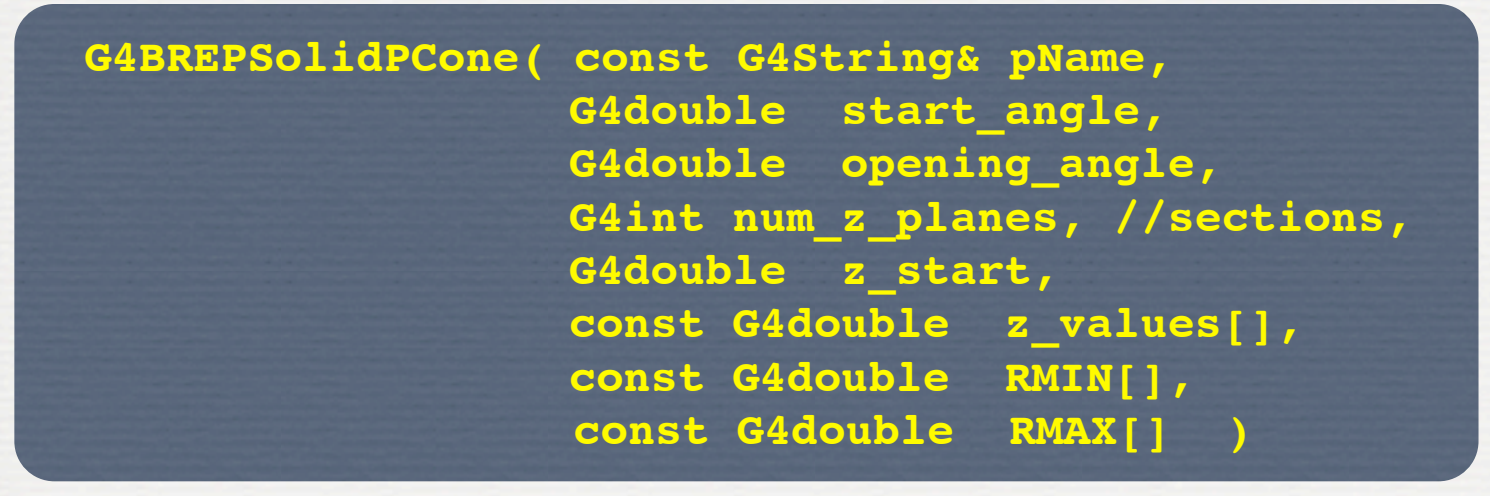

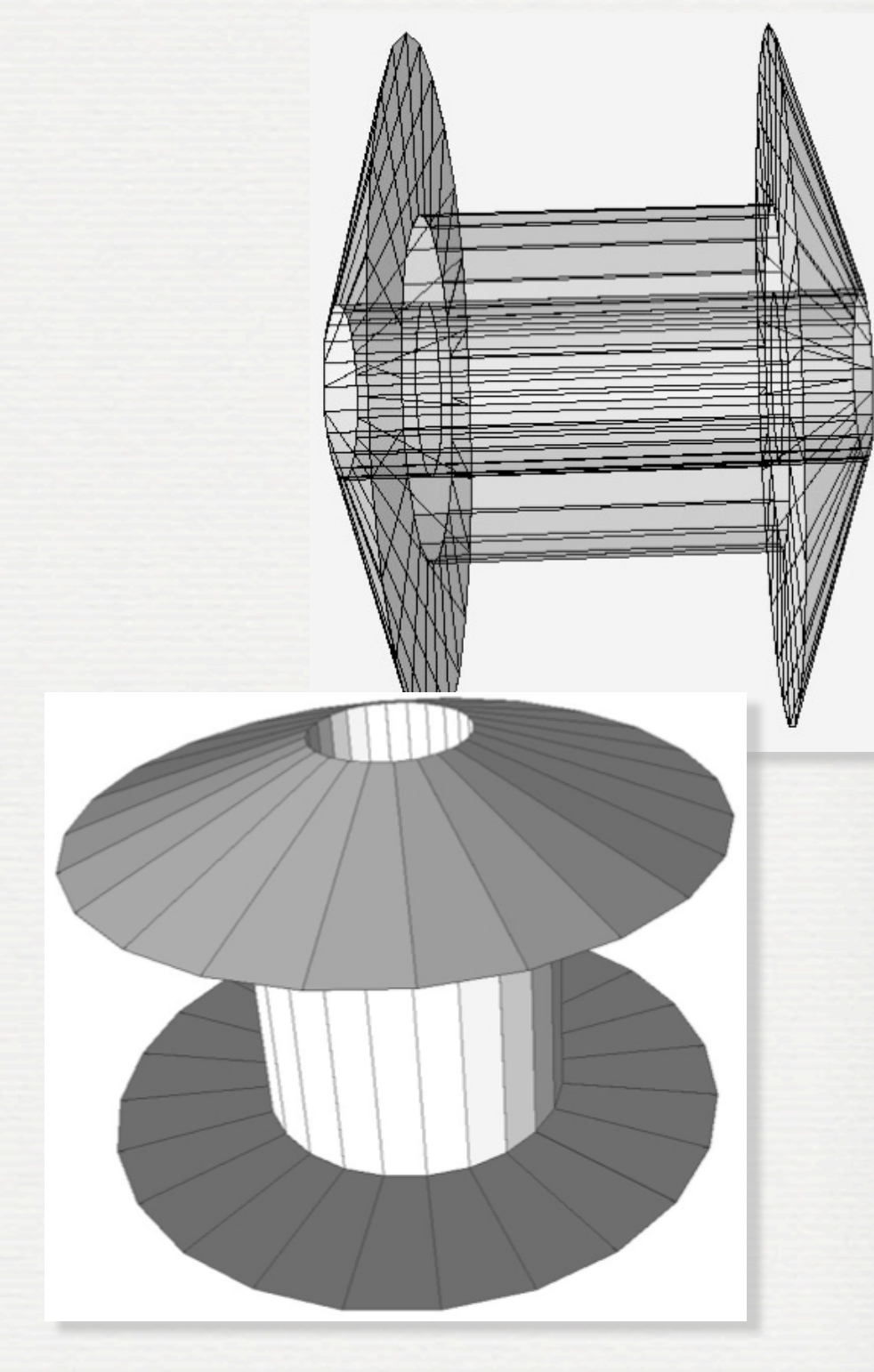

<http://geant4.web.cern.ch/geant4/UserDocumentation/UsersGuides/ForApplicationDeveloper/html/ch04.html#sect.Geom.Solids>

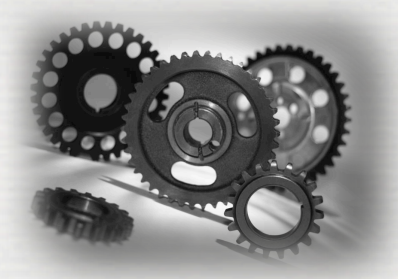

#### **Boolean Solids**

Solids can be combined using boolean operations:

### **G4UnionSolid, G4SubtractionSolid, G4IntersectionSolid**

- ► Requirements: 2 solids, 1 boolean operation, and an (optional) transformation for the 2nd solid
- $\blacktriangleright$  2nd solid is positioned relative to the coordinate system of the 1st solid
- ☛ Result of boolean operation becomes a solid. Thus the third solid can be combined to the resulting solid of first operation.

Solids to be combined can be either CSG or other Boolean solids.

Note: tracking cost for the navigation in a complex Boolean solid is proportional to the number of constituent CSG solids

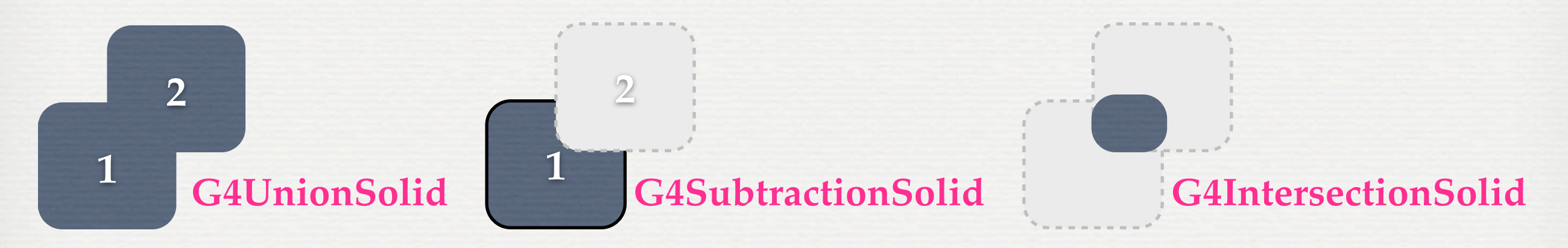

<http://geant4.web.cern.ch/geant4/UserDocumentation/UsersGuides/ForApplicationDeveloper/html/ch04.html#sect.Geom.Solids>

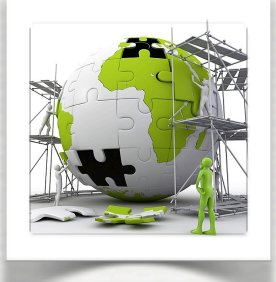

#### **Boolean Solids**

```
G4V\text{Solid}^{\star} box = new G4\text{Box} ("Box", 50*cm, 60*cm, 40*cm);
G4VSolid* cylinder = new G4Tubs("Cylinder",0.,50.*cm,50.*cm,0.,2*M_PI*rad);
G4VSolid* union 
      = new G4UnionSolid("Box+Cylinder", box, cylinder);
G4ThreeVector T(30.*cm,0.,0.);
G4VSolid* subtract 
      = new G4SubtractionSolid("Box-Cylinder", box, cylinder,0, T);
G4RotationMatrix* rm = new G4RotationMatrix();
rm->RotateX(30.*deg);
G4ThreeVector Tr(0.,0.,0.);
G4VSolid* intersect 
      = new G4IntersectionSolid("Box&&Cylinder", box, cylinder, rm, Tr);
```
With all the possibilities proposed in Geant4 to build shapes there are probably several ways to define a complex geometry  $\rightarrow$  be careful if you would like to export it ! [see gdml section]

#### W3: Geometries !

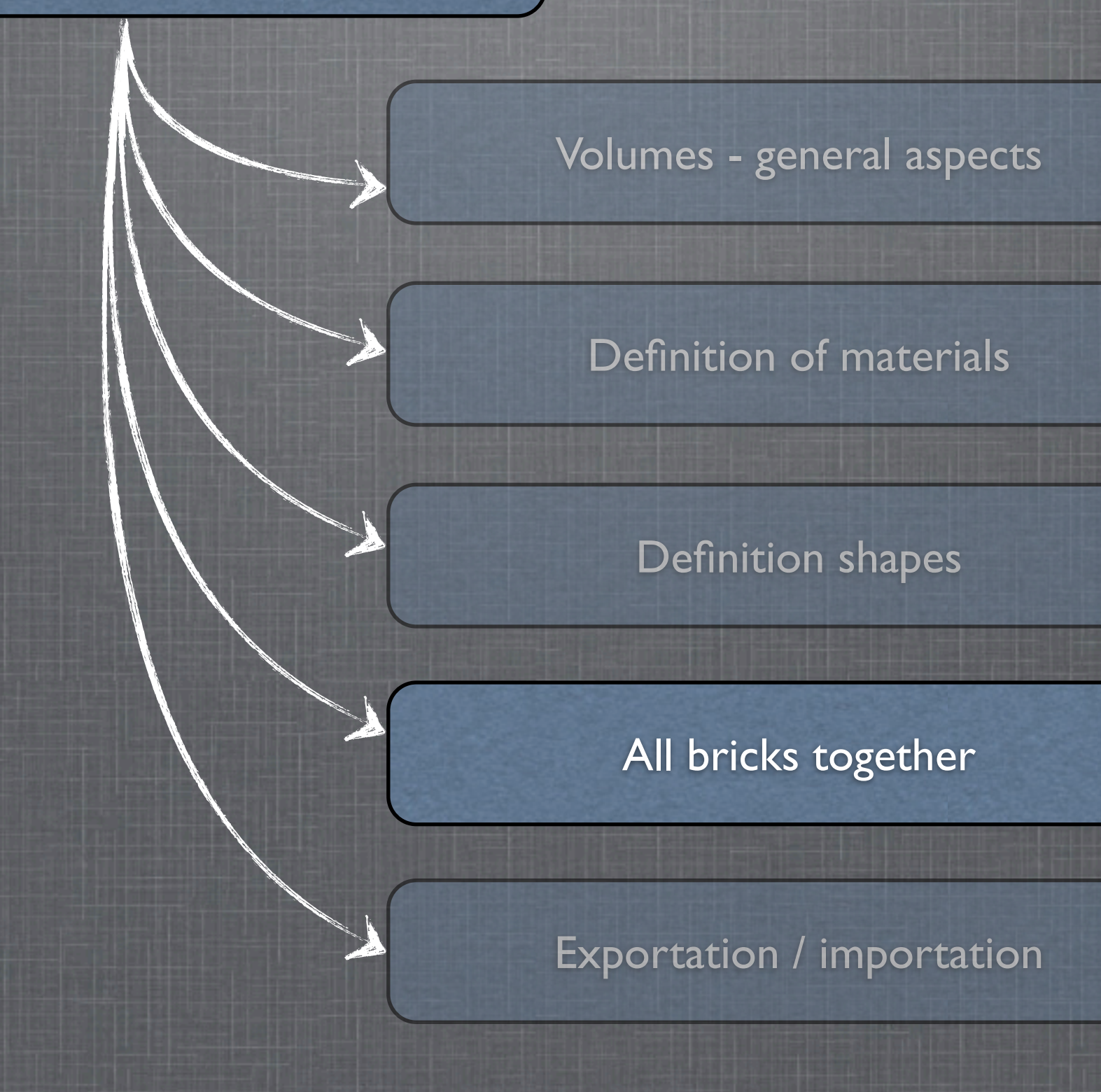

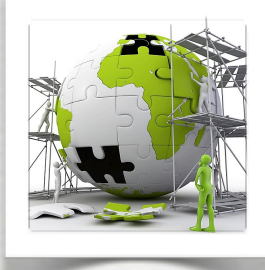

## How to define the World Volume

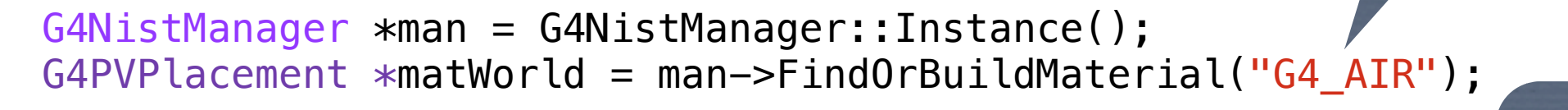

 // use a physical as a container to describe the detector detWorld = new  $G4Box('BWorld'', 10.*m, 10.*m, 50.*m);$ detlogicWorld = new G4LogicalVolume(detWorld, matWorld, "LWorld", 0, 0, 0); Shape

➥ Logical world is a box made of air ... it is also hidden ...

detlogicWorld->SetVisAttributes(G4VisAttributes::Invisible); // hide the world

// Must place the World Physical volume unrotated at (0,0,0). thePhysWorld = new G4PVPlacement( $\theta$ ,  $\sqrt{7}$  no rotation G4ThreeVector(), // no translation detlogicWorld, // its logical volume Place the World, The "Pworld", The Most of the World,

- 0,  $\frac{1}{10}$  // its mother volume
- false,  $\frac{1}{2}$  no boolean operations

material

No mother, No rotation No translation -1); // copy number

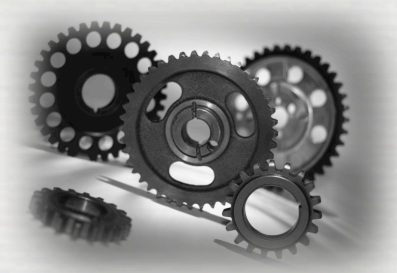

## Adding daughter volumes to the World

- A volume is placed in its mother volume
- ► Position, rotation of the daughter is described with respect to the local coordinate system of the mother
- **►The origin of the mother's local coordinate system is at the center of the mother volume**
- ☛ Daughter volumes cannot **protrude** from the mother volume, Daughter volumes cannot **overlap**
	- **► User's responsibility to check this, some tools are provided** 
		- ◆ graphical widows [hepRApp, Qt]
		- ➻ dedicated commands

**/vis/ASCIITree/verbose 11 /vis/drawTree**

**/geometry/test/run** or **geometry/test/grid\_test** *check for overlapping regions based on a standard grid setup, limited to the first depth level*  **/geometry/test/recursive\_test** *applies the grid test to all depth levels (may require lots of CPU time!)* **/geometry/test/line\_test** *to shoot a line along a specified direction and position* 

- The logical volume of mother knows the daughter volumes it contains **► It is uniquely defined to be their mother volume**
- One logical volume can be placed more than once. One or more volumes can be placed in a mother volume
- The mother-daughter relationship is an information of **G4LogicalVolume**
- ► If the mother volume is placed more than once then all daughters by definition appear in each placed physical volume
- The **world** volume must be a *unique physical volume*, it fully contains (with margin) all the other volumes
- **►** The world defines **the global coordinate system**, which origin is at the center of the world volume
- ► Position of a track is given with respect to the global coordinate system

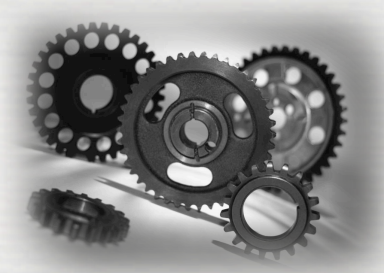

## Adding daughter volumes to the World

### There are different ways to create physical (placed) volumes

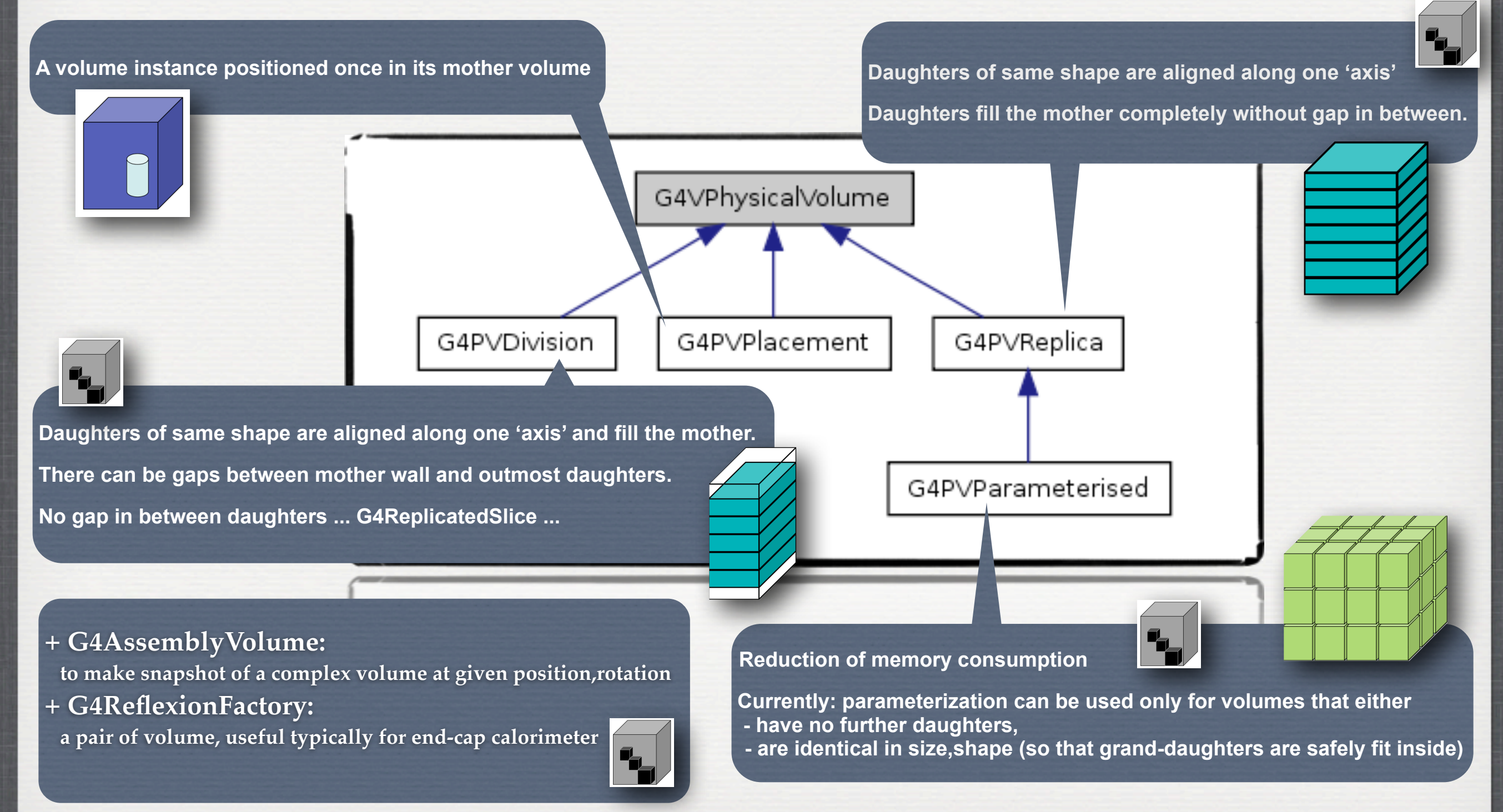

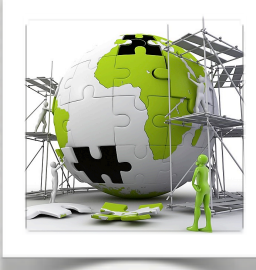

### Adding daughter volumes to the World

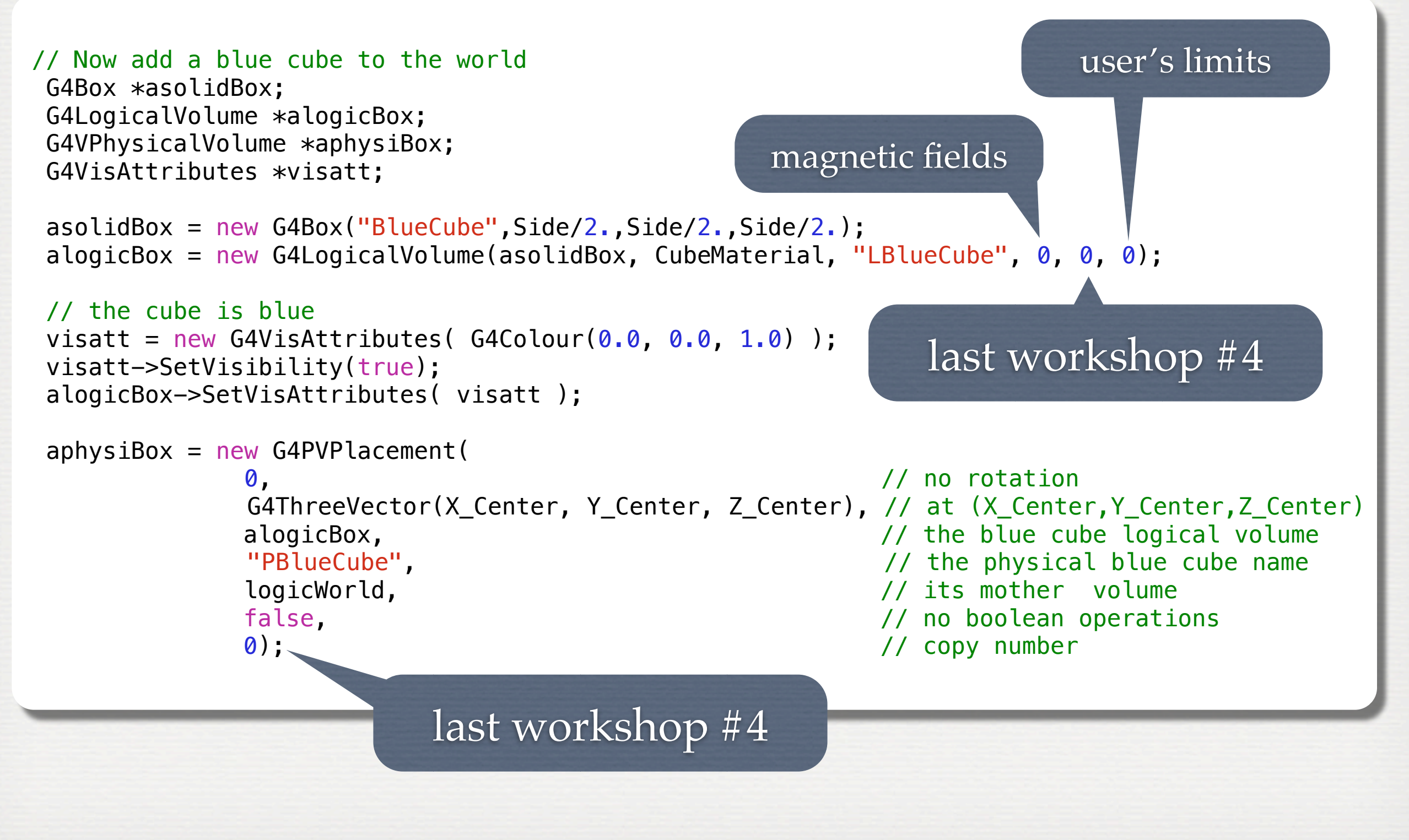

#### W3: Geometries !

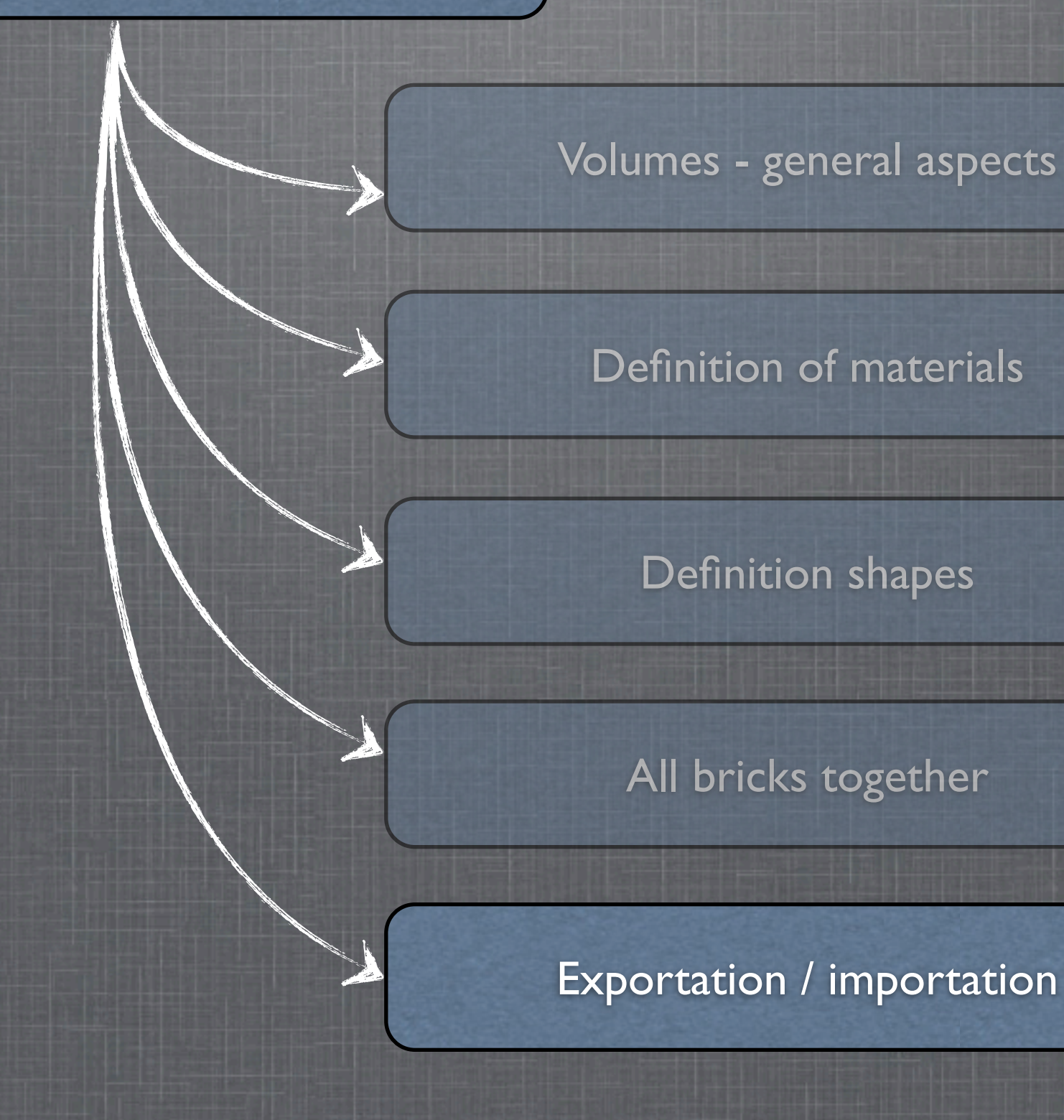

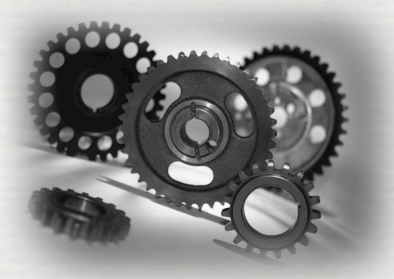

# GDML: exportation / importation

- Geometries can be saved in XML (gdml) files
- XML is widely used in computer applications since:
	- ➥ it is human readable (html like)
	- ➥ it is structured, with ways to check the schema is correct
	- ➥ the schema is defined consistently using xml language!
	- $\rightarrow$  **GDML<sup>\*</sup>** is an extension for 3D geometries

☛ It is a format to exchange geometries between framework ☛ BUT it could also be used to define new geometries

human readable !

(without C++ knowledge)

☛ [GDML is also the bridge to import CAD files ... http://geant4.web.cern.ch/geant4/UserDocumentation/UsersGuides/ForApplicationDeveloper/html/ch04.html#sect.Geom.Solids](http://geant4.web.cern.ch/geant4/UserDocumentation/UsersGuides/ForApplicationDeveloper/html/ch04.html#sect.Geom.Solids) ➥ see section **4.1.2.4. Tessellated Solids**

**26**

\* Geometry Description Markup Language

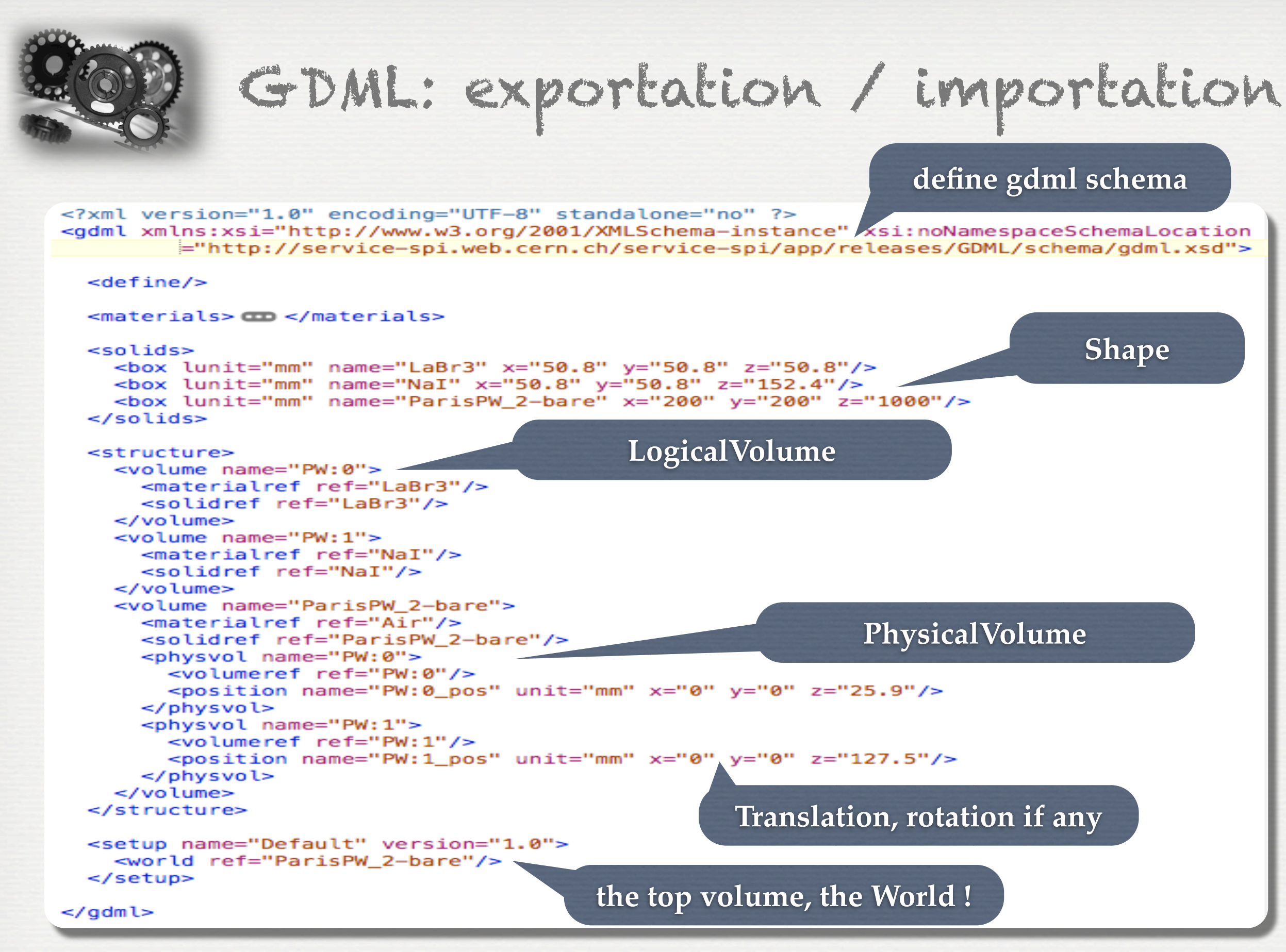

**<http://lcgapp.cern.ch/project/simu/framework/GDML/doc/GDMLmanual.pdf>**

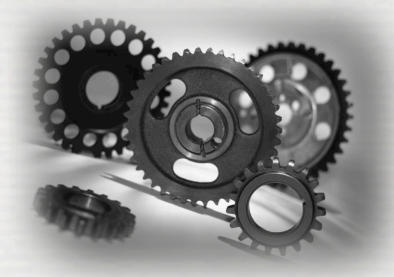

### GDML: exportation / importation

#### **define gdml schema**

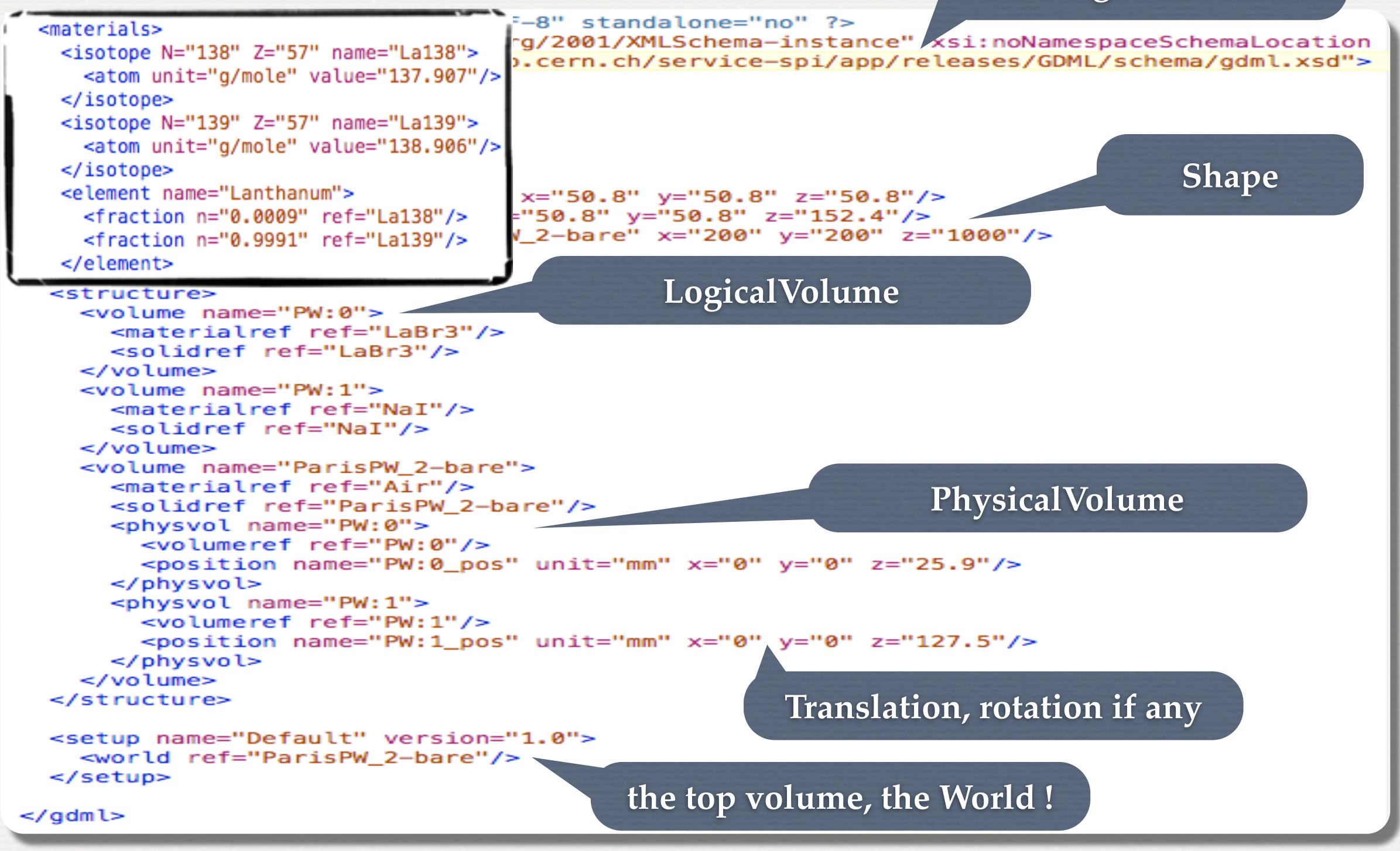

**<http://lcgapp.cern.ch/project/simu/framework/GDML/doc/GDMLmanual.pdf>**

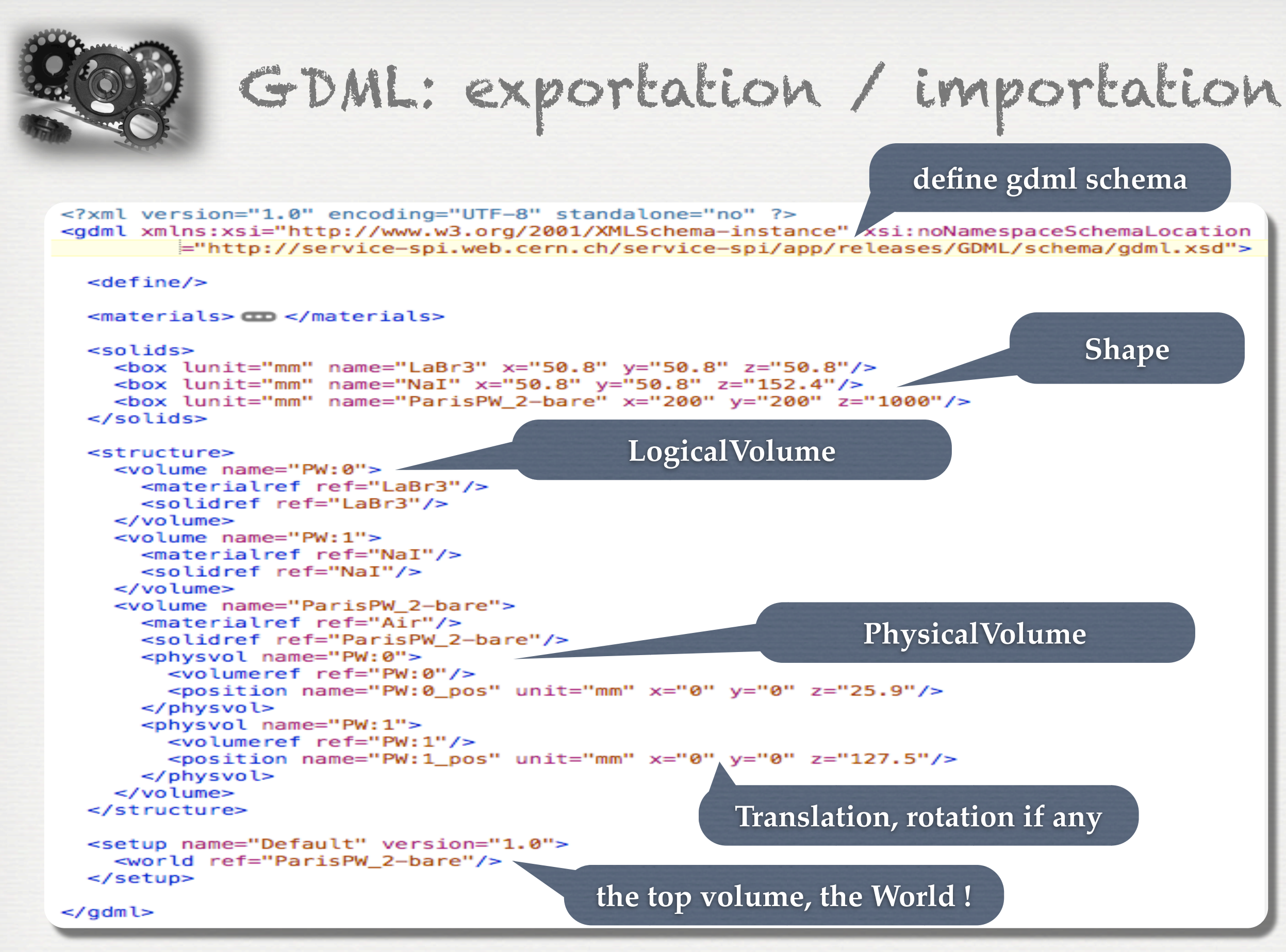

**<http://lcgapp.cern.ch/project/simu/framework/GDML/doc/GDMLmanual.pdf>**

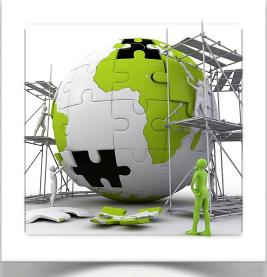

## GDML: exportation / importation

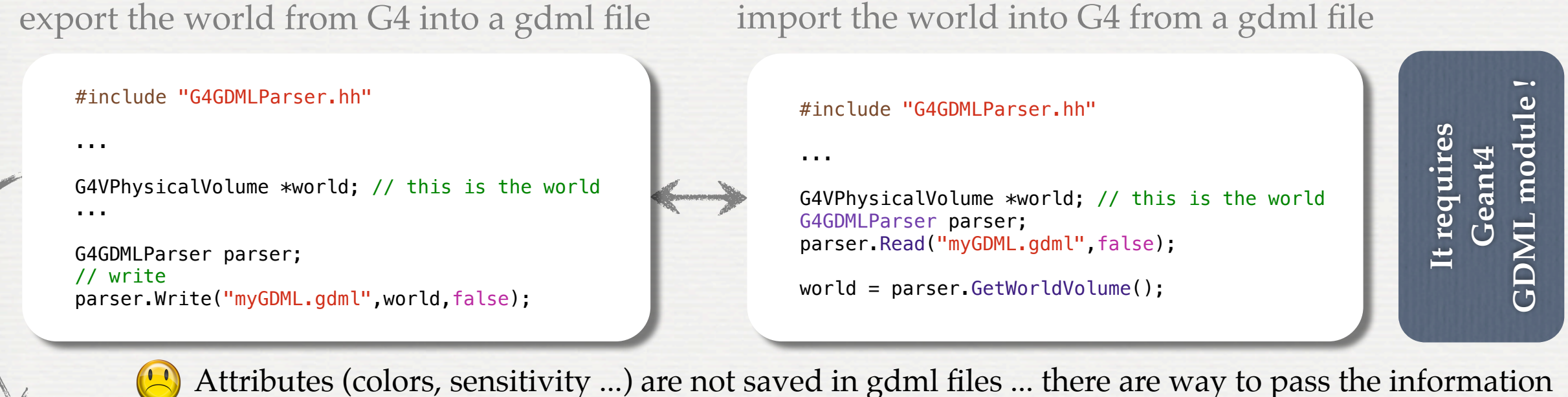

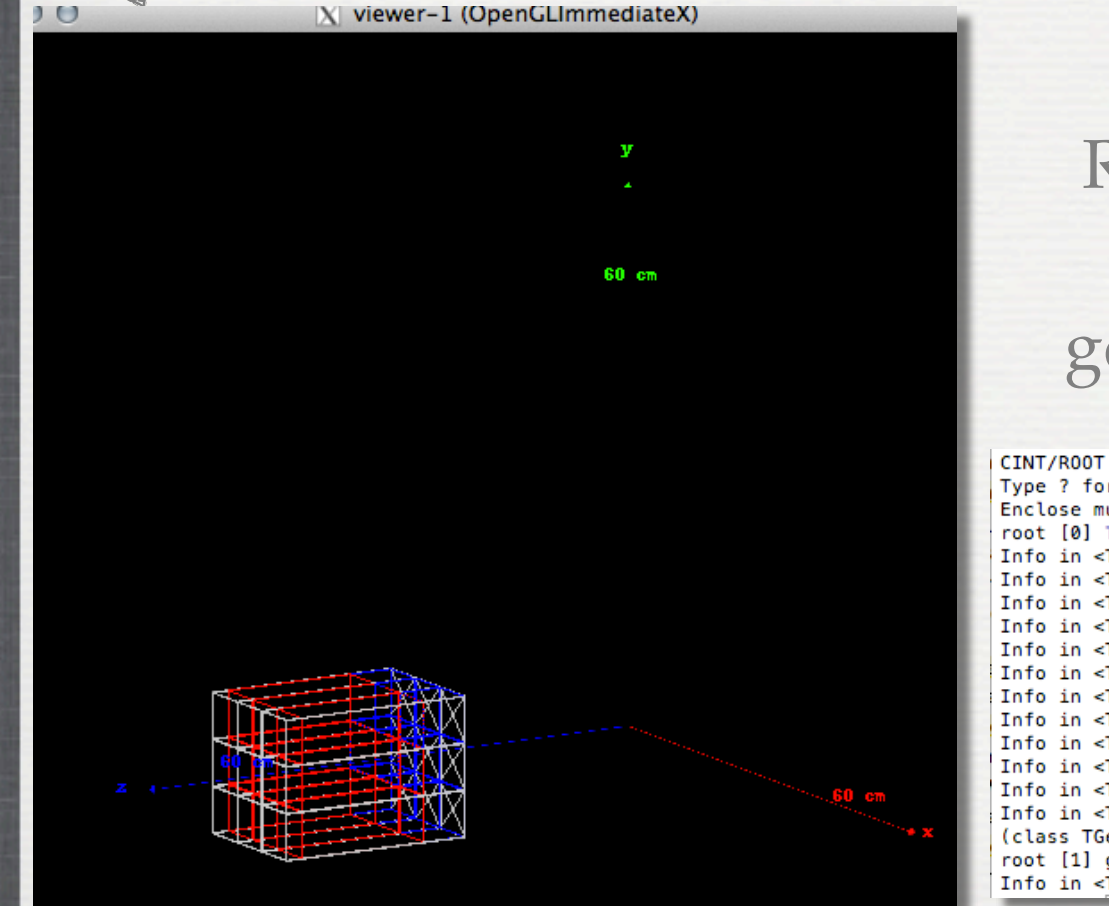

#### ROOT reads GDML files only if gdml module is compiled CINT/ROOT C/C++ Interpreter version 5.18.00, July 2, 2010 Type ? for help. Commands must be C++ statements. Enclose multiple statements between { }. root [0] TGeoManager::Import("DetectorFactory/Scintillators/CParisPW\_2.gdml") Info in <TGeoManager::Import>: Reading geometry from file: DetectorFactory/Sci

Info in <TGeoManager::TGeoManager>: Geometry GDMLImport, Geometry imported fro Info in <TGeoManager::SetTopVolume>: Top volume is CParisPW\_2. Master volume i Info in <TGeoNavigator::BuildCache>: --- Maximum geometry depth set to 100 Info in <TGeoManager::CheckGeometry>: Fixing runtime shapes... Info in <TGeoManager::CheckGeometry>: ...Nothing to fix Info in <TGeoManager::CloseGeometry>: Counting nodes...

- Info in <TGeoManager::Voxelize>: Voxelizing...
- Info in <TGeoManager::CloseGeometry>: Building cache... Info in <TGeoManager::CountLevels>: max level = 1, max placements = 27
- Info in <TGeoManager::CloseGeometry>: 28 nodes/ 4 volume UID's in Geometry imp
- Info in <TGeoManager::CloseGeometry>: -----------------modeler ready---
- (class TGeoManager\*)0x7f99e1869e00
- root [1] gGeoManager->GetTopVolume()->Draw("ogl")
- Info in <TCanvas::MakeDefCanvas>: created default TCanvas with name c1

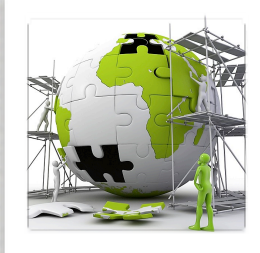

# The user's application

### **TODO List**

#### • Build the following setup:

*The World is composed of air. The setup is a target composed of lead, placed at center of the World: target [box 10cm cube] And three detectors composed of BGO, placed at 60 cm from the target: a box [10 cm square, 5 cm depth] in the beam direction a tube detector 5cm radius, 10cm long rotated by 60 degrees with respect to the beam direction a trapezoid detector, face 5cm2, back 15cm2 depth 10cm rotated by -60 degrees with respect to the beam direction*

- Modify the main program to save the geometry in a .gdml file load the geometry in root and check it
- Built your own detector !

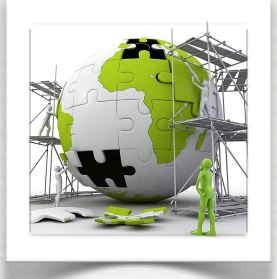

# The user's application

ene tree | Help | History | ewer-0 (OpenGLStoredQt)

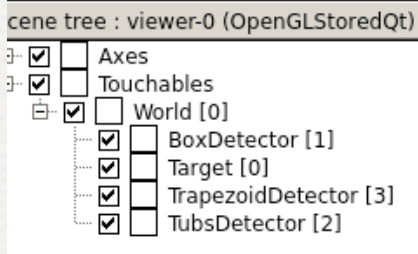

In root, after gdml exportation

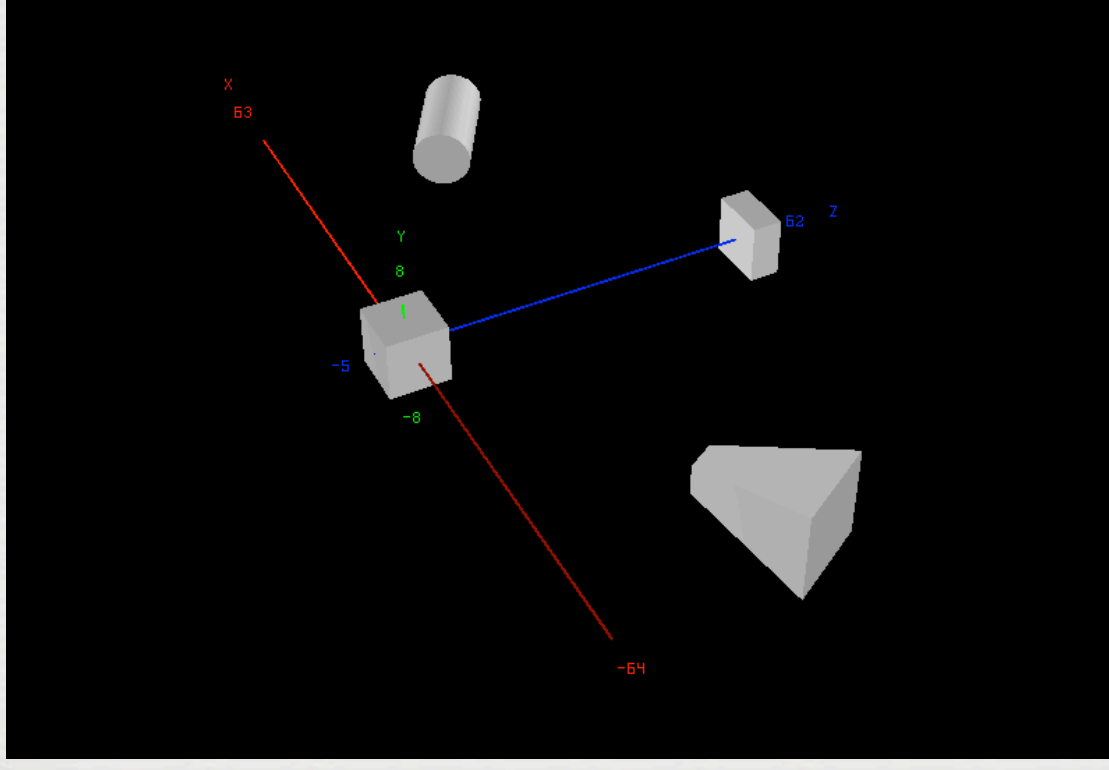

In G4, using QT

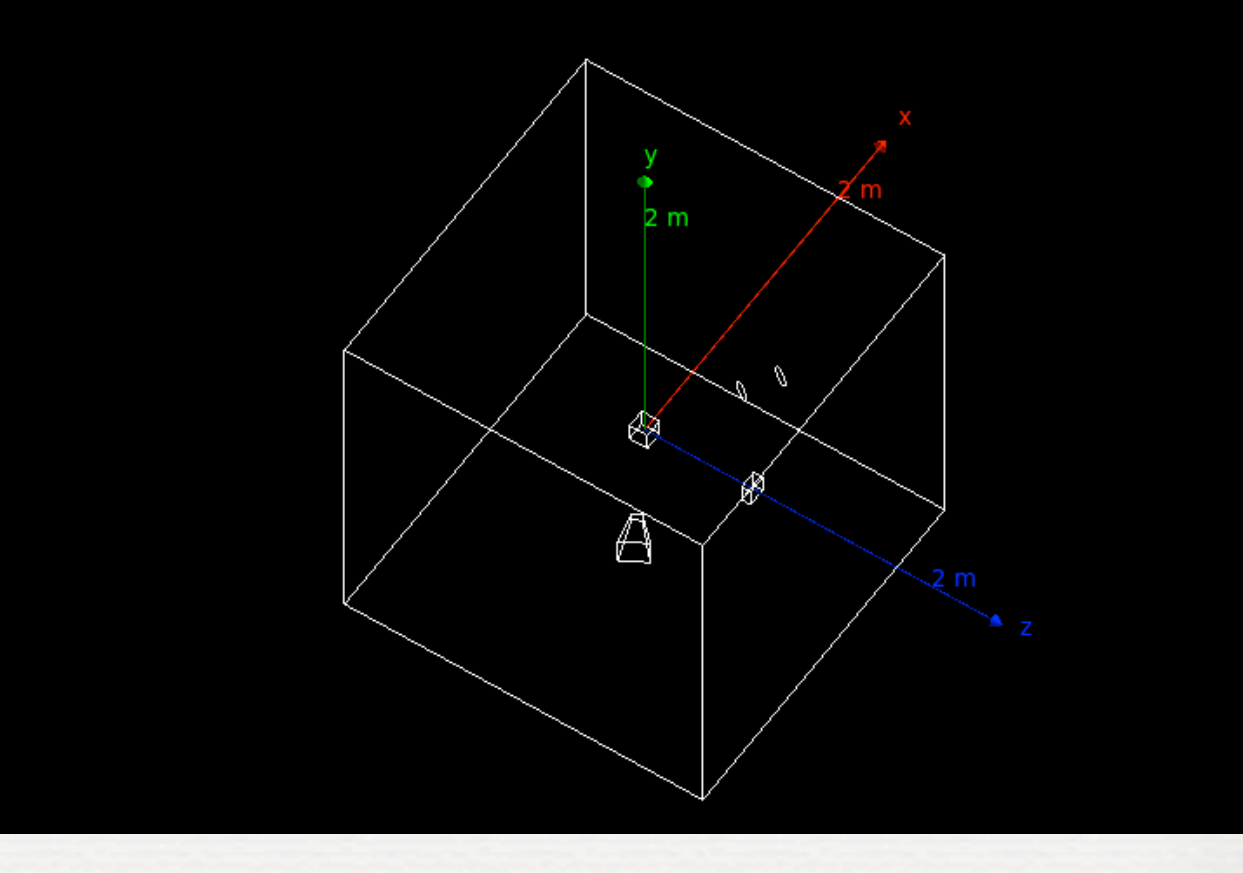

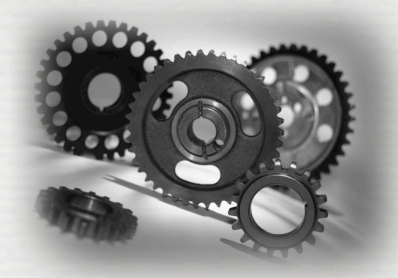

Conclusions of W3

We have seen:

• how to build a geometry  $\rightarrow$  from isotopes to materials ➥ from shapes by logical volumes to physical volumes • how to use check the geometry validity ➥ command line ➥ using Graphical tools including export / import •More information could be added to geometries ➥ one can make some sensitive ► one can make some sensitive<br>► copy number is important